# Redirezione, filtri, espressioni regolari

## Andrea Passerini passerini@disi.unitn.it

Informatica

<span id="page-0-0"></span>**[Redirezione, filtri, espressioni regolari](#page-51-0)**

# Dispositivi standard di I/O

I programmi scritti per terminali a carattere (compresi i comandi per shell) usano 3 dispositivi standard di I/O:

> stdin (input) stdout (output) stderr (error)

- Normalmente stdin è collegato alla tastiera, mentre stdout e stderr sono collegati al terminale video a caratteri
- **I** dispositivi possono essere "rediretti" su file o in ingresso ad altri comandi tramite gli operatori di redirezione >, >>,  $\lt,$ , |.

# Esempi di redirezione

### Redirezionare l'output su file

- Redirezionare l'output su file permette di memorizzare in maniera rapida l'output dei comandi, invece di vederlo e poi perderlo come accade quando va su stdout
- $\bullet$  L'operatore  $>$  redireziona l'output su un file, fornito come argomento dopo l'operatore
- **I** file viene creato se non esiste, o sovrascritto se esistente [andrea@praha Data]\$ ls Fasta Labels README Results tmp2 [andrea@praha Data]\$ ls > ls.out [andrea@praha Data]\$ ls Fasta Labels ls.out README Results tmp2 [andrea@praha Data]\$ cat ls.out Fasta Labels ls.out README Results tmp2

## Esempi di redirezione

### Appendere l'output ad un file

- L'operatore >> redireziona l'output su un file, fornito come argomento dopo l'operatore
- Il file viene creato se non esiste, ma se esiste, l'output viene aggiunto in fondo al file, senza sovrascriverne il contenuto

```
[andrea@praha Data]$ ls tmp2/
tmp tmp3
[andrea@praha Data]$ ls tmp2/ >> ls.out
[andrea@praha Data]$ cat ls.out
Fasta
Labels
ls.out
README
Results
tmp2
tmp
tmp3
```
- $\bullet$  I sistemi basati su UNIX fanno ampio uso di questi operatori di redirezione
- Esiste una vasta gamma di comandi che opera prendendo del testo dallo standard input, processandolo in qualche modo, e mandando il risultato su standard output
- **Tali comandi prendono il nome di** *filtri* **poiché operano** come dei filtri su un flusso di dati
- L'operatore < seguito dal nome di un file, redireziona il contenuto del file sullo standard input di un comando
- Applicata ad un filtro, la redirezione dell'input permette di filtrare il contenuto del file

### Ordinamento con sort

Il filtro sort restituisce in output una versione dell'input con le righe riordinate lessicograficamente

```
[andrea@praha ˜]$ cat disordine
d
a
r
c
f
r
3
[andrea@praha ˜]$ sort < disordine
3
a
c
d
f
r
r
```
**[Redirezione, filtri, espressioni regolari](#page-0-0)**

## **Pipelines**

#### l'operatore |

- L'operatore |(*pipe*) posto tra due comandi, prende l'output del primo e lo redireziona come input al secondo
- Tale operatore è fondamentale in quanto permette di creare *pipelines* di comandi, in cui vari filtri sono applicati in cascata ciascuno sull'output del filtro precedente

```
[andrea@praha ˜]$ cat disordine | sort
3
a
c
d
f
r
r
```
### Ordinamento numerico con sort

L'opzione -g del filtro sort permette di ordinare numericamente invece che lessicograficamente

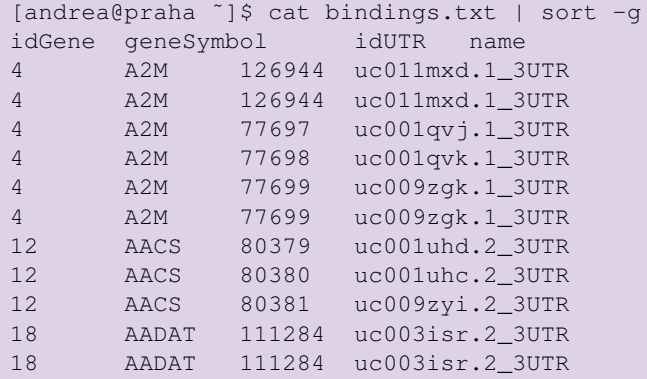

...

#### Eliminazione di replicati con uniq

- **I** lititro uniq permette di eliminare le righe replicate di un file, stampando un solo esemplare per ogni riga.
- $\bullet$  Poiché le righe replicate devono essere contigue, il filtro è spesso usato in cascata ad un filtro sort

```
[andrea@praha Data]$ cat genes.txt | sort | uniq
AAA1
AAGAB
AAK1
AARSD1
AASDH
AASDHPPT
AASS
AB073649
```
...

## Eliminazione di replicati con uniq

 $\bullet$  L'opzione  $-c$  di uniq permette di anteporre ad ogni riga il numero di duplicati trovati

[andrea@praha Data]\$ cat genes.txt | sort | uniq -c

- 1 AAA1
- 1 AAGAB
- 1 AAK1
- 1 AARSD1
- 1 AASDH
- 6 AASDHPPT
- 1 AASS
- 1 AB073649
- 1 AB074162
- 2 AB1
- 3 AB209061
- ...

## Eliminazione di replicati con uniq

■ L'opzione -d di uniq permette di stampare solo le righe duplicate

[andrea@praha Data]\$ cat genes.txt | sort | uniq -d AASDHPPT AB1 AB209061 ABCA12 ABCC1 ABCC3 ABCC4 ABCC5 ABCD4 ABCG1 ...

### Redirezione su file

E' sempre possibile, dopo aver applicato una serie di filtri in pipeline, redirezionare l'uscita finale su file

```
[andrea@praha Data]$ cat genes.txt | sort | uniq -c
 > uniq.txt
[andrea@praha Data]$ cat uniq.txt
AASDHPPT
AB1
AB209061
ABCA12
ABCC1
ABCC3
ABCC4
ABCC5
ABCD4
ABCG1
...
```
### Lettura in reverse con tac

- **o** tac esegue la concatenazione di file come cat, ma stampa ciascuno di essi dall'ultima alla prima riga
- Entrambi possono prendere dati da input con pipe invece che da file

```
[andrea@praha Data]$ ls | cat
Fasta
Labels
README
Results
tmp2
[andrea@praha Data]$ ls | tac
tmp2
Results
README
Labels
Fasta
```
#### Prime righe con head

head legge le prime *n* righe dell'input, dove *n* viene specificato con l'opzione − < *n* > (o 10 di default)

```
[andrea@praha Data]$ head -5 interactions.txt
elementName name evidenceType
ACO1 hg19_uc001dte.3_3UTR RIP-chip
ACO1 hg19_uc001dtf.2_3UTR RIP-chip
ACO1 hg19_uc001dtg.3_3UTR RIP-chip
ACO1 hg19_uc001nsu.2_3UTR RIP-chip
```
#### Ultime righe con tail

tail legge le ultime *n* righe dell'input, dove *n* viene specificato con l'opzione − < *n* > (o 10 di default)

```
[andrea@praha Data]$ tail -5 interactions.txt
ZFP36L2 hg19_uc003hhh.1_3UTR
ZFP36L2_hq19_uc003kwe.1_3UTR
ZFP36L2 hg19_uc003kwf.2_3UTR
ZFP36L2 hg19_uc003nui.2_3UTR
ZFP36L2 hg19_uc003nuj.2_3UTR
```
### Righe "a partire da" con tail

 $\bullet$  con la sintassi  $-n$  +  $\langle x \rangle$ , tail stampa tutte le righe a partire dalla numero <x>

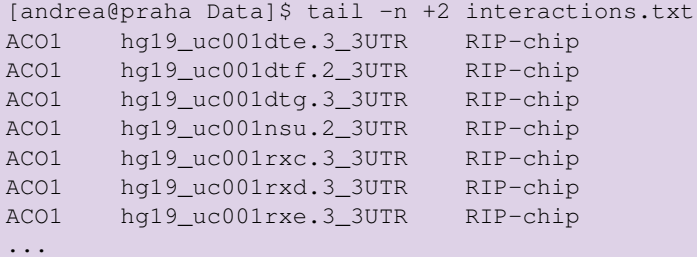

### Scelta di colonne con cut

- cut permette di stampare solo una selezione delle colonne in ingresso
- $\bullet$  l'opzione  $-f \leq list$  permette di specificare una lista di colonne da stampare, come:
	- $\bullet$  lista di numeri di colonna separati da virgola (e.g. cut  $-f$ 1,4,5,7)
	- range di numeri di colonna, indicando i limiti (e.g.  $cut -f$  $1-4$  cut  $-f$  5-9)
	- range di numeri di colonna, indicando un solo limite (e.g. cut  $-f$  5-, cut  $-f$  -7)
	- una qualunque combinazione delle modalità precedenti  $(e.q. cut -f -5, 7-9, 10, 11, 15-)$

## Scelta di colonne con cut: esempio

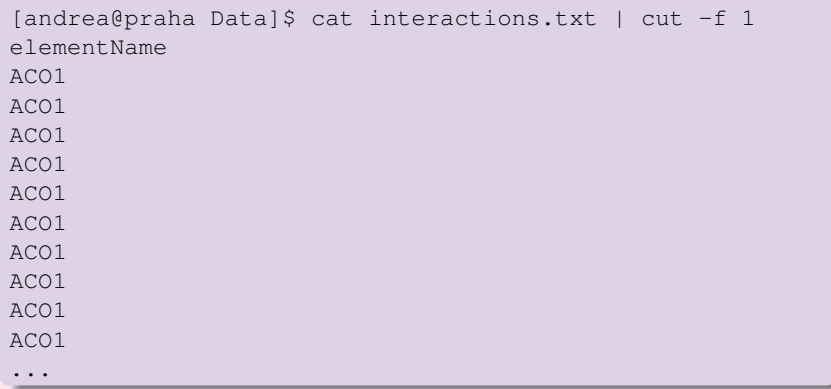

### Esercizio

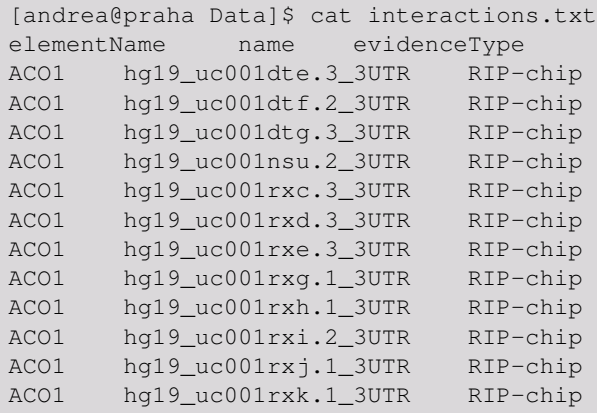

...

## Calcolare il numero di interazioni di ciascun UTR, ed ordinarli in base a tale numero

### **Soluzione**

```
[andrea@praha Data]$ cat interactions.txt | tail -n +2 |
cut -f 2 | sort | uniq -c | sort -g
...
 65 hg19_uc002hdy.3_3UTR
 65 hg19_uc004ebm.1_5UTR
 68 hg19_uc001euz.2_3UTR
 72 hg19_uc003owk.2_3UTR
 72 hg19_uc011khw.1_3UTR
 79 hg19_uc002liu.1_3UTR
 86 hg19 uc001opa.2 3UTR
 87 hg19_uc010lez.2_3UTR
```
## Scelta di colonne con cut

- di default, cut usa il TAB come delimitatore tra colonne
- E' possibile specificare un delimitatore diverso tramite l'opzione -d
- Tipici delimitatori sono lo spazio (e.g. cut  $-d$  '  $-1$ 1-5), la virgola (e.g. cut -d ', ' -f 7-).

```
[andrea@praha Data]$ ls -1
total 28
drwxr-xr-x 2 andrea andrea 4096 2008-12-22 13:06 Fasta
-r--r--r-- 1 andrea andrea 50 2009-01-14 17:55 README
drwxr-xr-x 4 andrea andrea 4096 2008-12-22 13:57 Results
dr-xr-xr-x 4 andrea andrea 4096 2009-01-14 17:42 tmp2
-rw-r-r-1 andrea andrea 797 2009-01-14 19:01 uniq.txt
[andrea@praha Data]$ ls -l | cut -d ' ' -f 3
```
andrea andrea andrea andrea andrea

#### **Attenzione**

- o cut considera come colonna ciò che si trova tra due delimitatori successivi
- **•** se compaiono più delimitatori in sequenza (e.g. una sequenza di spazi se si usa  $-d$  ' '), cut stamperà delle colonne vuote

```
[andrea@praha Data]$ ls -l | cut -d ' ' -f 5,8
```

```
4096 Fasta
 2009 - 01 - 144096 Results
4096 tmp2
19:01
```
### Modifica di caratteri con tr

- tr (TRanslate) permette di modificare tutte le occorrenze di un carattere
- L'uso piu semplice consiste nel convertire un carattere in ` un altro

[andrea@praha Data]\$ cat seq.txt | tr T U GAUGAUGGGACUCA GUAUUUUUUAUUUCAGUCACUCCUGAUA AUUUGGAGAAAUAAA UCUUCCGUGU

## Modifica di caratteri con tr

- E' possibile specificare come carattere anche caratteri speciali. I più utili sono il ritorno a capo  $(\nabla n)$  e il TAB  $(\nabla t)$
- **I caratteri speciali devono essere racchiusi tra apici**

```
[andrea@praha Examples]$ cat fasta/*
>1a02f
RRIRRERNKMAAAKSRNRRRELTDTLQAETDQLEDEKSALQTEIANLLKEKEK>1a2xb
EEKRNRAITARRQHLKSVMLQIAATELEKEE>1abaa
MFKVYGYDSNIHKCGPCDNAKRLLTVKKQPFEFINIMPEKGVFDDEKIAELLT>1aqza
ATWTCINQQLEDKRLLYSQAKAESNSHHAPLSDGKTGSSYPHWFTNGYDGNGK>1ay7b
...
[andrea@praha Examples]$ cat fasta/* | tr '>' '\n'
1a02f
```
RRIRRERNKMAAAKSRNRRRELTDTLQAETDQLEDEKSALQTEIANLLKEKEK 1a2xb

EEKRNRAITARRQHLKSVMLQIAATELEKEE

1abaa

...

MFKVYGYDSNIHKCGPCDNAKRLLTVKKQPFEFINIMPEKGVFDDEKIAELLT 1aqza

ATWTCINQQLEDKRLLYSQAKAESNSHHAPLSDGKTGSSYPHWFTNGYDGNGK

## Modifica di caratteri con tr

- E' possibile specificare set di caratteri invece che caratteri singoli.
- ll modo più semplice è specificando il range, come abbiamo visto per le wildcards (e.g. 0-9, a-z)
- Esempio: convertire minuscole in maiuscole

```
[andrea@praha Examples]$ ls -l | tr a-z A-Z
TOTAL 32
-RW-R--R-- 1 ANDREA ANDREA 5231 2009-01-12 15:35 DATA.DST
-RW-R--R-- 1 ANDREA ANDREA 10549 2009-01-12 15:09 DATA.GENBANK
-RW-R--R-- 1 ANDREA ANDREA 10 2009-01-19 11:38 P
-RW-R--R-- 1 ANDREA ANDREA 865 2009-01-12 14:35 SP.FASTA
```
• Esempio: convertire numeri in lettere

```
[andrea@praha Examples]$ ls -l | tr 0-9 a-z
total dc
-rw-r--r-- b andrea andrea fcdb caaj-ab-bc bf:df data.dst
-rw-r--r-- b andrea andrea bafej caaj-ab-bc bf:aj data.genbank
-rw-r--r-- b andrea andrea ba caaj-ab-bj bb:di p
-rw-r--r-- b andrea andrea igf caaj-ab-bc be:df sp.fasta
```
### Cancellazione di caratteri con tr

L'opzione -d permette di specificare un set di caratteri da cancellare, invece che sostituirlo con altro

```
[andrea@praha Examples]$ cat fasta/seq.f
>1icfi
LTKCQEEVSHIPAVHPGSFRPKCDENGNYLPLQCYGSIGYCWCVFPNGTEVPNTRSR
[andrea@praha Examples]$ cat fasta/seq.f | head -1
   \pm r -d \prime >'
1icfi
```
#### Eliminazione di duplicati con tr

L'opzione -s (*squeeze*) permette di sostituire sequenze di un certo carattere con una singola occorrenza

```
[andrea@praha Examples]$ ls -l | tr -s ' '
total 28
drwxr-xr-x 2 andrea andrea 4096 2008-12-22 13:06 Fasta
-r-r-r- 1 andrea andrea 50 2009-01-14 17:55 README
drwxr-xr-x 4 andrea andrea 4096 2008-12-22 13:57 Results
dr-xr-xr-x 4 andrea andrea 4096 2009-01-14 17:42 tmp2
-rw-r-r-1 andrea andrea 797 2009-01-14 19:01 uniq.txt
```
### Esempio

## Esempio: recupero di dimensione e nome dei file, ordinati per dimensione:

```
[andrea@praha Data]$ ls -1
total 28
drwxr-xr-x 2 andrea andrea 4096 2008-12-22 13:06 Fasta
-r--r--r-- 1 andrea andrea 50 2009-01-14 17:55 README
drwxr-xr-x 4 andrea andrea 4096 2008-12-22 13:57 Results
dr-xr-xr-x 4 andrea andrea 4096 2009-01-14 17:42 tmp2
-rw-r--r-- 1 andrea andrea 797 2009-01-14 19:01 uniq.txt
[andrea@praha Data]$ ls -l | tail -n +2 | tr -s ' '
| cut -d ' ' -f 5,8 | sort -g
50 README
797 uniq.txt
4096 Fasta
4096 Results
4096 tmp2
```
#### Estrazione di statistiche con wc

- wc (WordCount) permette di estrarre statistiche sul numero di righe, parole e caratteri in ingresso
- Ad esempio per calcolare il numero di righe, parole e caratteri di un file

[andrea@praha Data]\$ cat data.txt | wc 55 225 797

Per stampare il numero di parole distinte presenti in un file

```
[andrea@praha Data]$ cat data.txt | tr -s ' '
  | \text{tr'}' ' \wedge n' | sort | uniq | wc
    24 23 62
```
(NB: ci sono 24 righe e 23 parole, poiché una delle righe è vuota, quindi non contiene alcuna parola)

## Selezione di righe tramite grep

- o grep è un potente filtro che permette di selezionare righe che soddisfano determinate espressioni
- $\bullet$  Nell'uso più semplice, grep seleziona le righe che contengono una determinata sequenza di caratteri

```
[andrea@praha Data]$ less ligands | grep HEM
101m_ H HEM H HEM
1a7vA C HEM C HEM H HEM
1cl6A H HEM H HEM C HEM
1cxyA C CYS H HEM C CYS H HEM
1dt6A E SM E SM H HEM C HEM
1e7pC H HEM H HEM H HEM H HEM
1izoA H HEM H HEM C HEM
1mj4A H HEM H HEM H HEM
1oj6A H HEM H HEM
1q16C H HEM H HEM H HEM H HEM
1vf5A C HEM H HEM H HEM H HEM H HEM
```
#### Uso di *espressioni regolari* tramite grep

- In generale, grep permette di specificare delle *espressioni regolari* che devono essere soddisfatte dalle righe da selezionare (con l'opzione -E)
- Le wildcards viste precedentemente sono semplici esempi di espressioni regolari. grep supporta espressioni regolari più complesse (ma alcune caratteristiche sono comuni)
- Le espressioni regolari sono uno strumento estremamente utile per eseguire operazioni su sequenze, e sono usate diffusamente in bioinformatica
- Come le espressioni aritmetiche, le espressioni regolari sono costruite combinando espressioni più semplici tramite degli *operatori*

# Espressioni regolari

## Espressioni regolari di base

• La più semplice espressione regolare è un singolo carattere, che rappresenta sé stesso

```
[andrea@praha Data]$ cat fasta/* | grep W
```
PPVWYPGGQC IVNGEEAVPGSWPWQVS MSYEKEFLKDFEDWVKTQIQV SNATTDKAQBQTSINLALSTINGKW

- Il punto . è un'espressione che rappresenta un qualsiasi carattere (ed ha senso combinato in espressioni complesse)
- **·** Una *classe di carettere* più essere specificata racchiudendone la rappresentazione tra parentesi quadre
- Come per le wildcards, è possibile rappresentare esplicitamente insiemi di caratteri, o specificare dei range

#### Principali classi di caratteri

- [CDE] uno qualsiasi dei caratteri specificati
- [A-Z] un carattere nel range dei caratteri specificati
- [^0-9] un carattere che non sia nel range dei caratteri specificati (NOTA: nelle wildcards si usa ! invece di $\hat{\ }$ )

 $[$  [:space:]] qualsiasi carattere di spaziatura (e.g.  $\setminus t \setminus n$  o spazio)

## Espressioni regolari

#### Ancore

Il carattere speciale ˆ indica l'inizio della riga

```
[andrea@praha Data]$ cat fasta/* | grep ˆC
```
CRYLLVRSLQTFSQAWFTCRRCYRGN CKYKFENWGACDGGTGTKVRQGTLKKA CRKEQGKFYDHLLRDCISCASICGQHP CYCRIPACIAGERRYTCIYQGRLWAFCC

 $\bullet$  Il carattere speciale  $\circ$  indica la fine della riga

[andrea@praha Data]\$ cat fasta/\* | grep C\$

SEAVKFLTNETREREVFDRLGMIYTVGYSVC

GHACYRNCWREGNDEETCKERC

CKYKFENWGACDGGTGTKVRQGTLKKARYNAQCQETIRVTKPC MDLAPQMLRELQETNAALQDVRELLRQQVKEITFLKNTVMECDAC

# Espressioni regolari

## **Ripetizione**

- $\bullet$  Una certa espressione regolare può essere seguita da un operatore di *ripetizione*
	- ? l'espressione è opzionale, e può essere soddisfatta al massimo una volta
	- \* l'espressione può essere soddisfatta da zero ad un qualsiasi numero di volte
	- + l'espressione deve essere soddisfatta almeno una volta, o un qualsiasi numero maggiore di volte
	- {n} espressione soddisfatta esattamente *n* volte
	- {n,} espressione soddisfatta *n* volte o piu`
	- {,m} espressione soddisfatta al massimo *m* volte
	- {n,m} espressione soddisfatta tra *n* ed *m* volte

#### Ripetizione: esempi

[andrea@praha Data]\$ cat fasta/\* | grep -E [A-D]{2}

RAEVQIARKLQCIADQFHRLHT NTVGYLEQKMFAAMVADNQMAMVMLNPK GEGKVVAAAYPDLYADBDAIBIIVKLAN

**[Redirezione, filtri, espressioni regolari](#page-0-0)**

### Ripetizione: problema dell'espansione di shell

- Abbiamo visto che l'interprete di comandi *espande* le wildcards nella lista dei nomi di file che le soddisfano
- Questo avviene *prima* che il comando venga eseguito
- Nel caso di un comando che prende un'espressione regolare, come grep, se l'espressione regolare contiene dei caratteri da espandere, l'interprete li sostituirà con i nomi compatibili, e *dopo* eseguirà il comando.

# Espressioni regolari

### Ripetizione: protezione dall'espansione di shell

 $\bullet$  Di norma è sempre utile proteggere l'espressione regolare, per evitare risultati inattesi dovuti ad un'espansione non prevista

[andrea@praha Data]\$ cat Fasta/\* | grep  $-E$  A{2,3} grep: A3: No such file or directory

### La shell espande l'espressione in:

[andrea@praha Data]\$ cat Fasta/\* | grep -E A2 A3 grep: A3: No such file or directory

### L'espressione va quindi protetta

[andrea@praha Data]\$ cat Fasta/\* | grep -E "A{2,3}"

MADAAVHGHG AAILGDEYLW AAVILESIFL GSAAEVMKKY AIGPAASLVV

## Espressioni regolari vs Wildcards

- Le wildcards permettono di costruire semplici espressioni regolari per l'interprete di comandi
- $\bullet$  Le espressioni regolari usate da  $q_{\text{rep}}$  sono più complesse
- Nonostante vari aspetti in comune, la sintassi dei due tipi di espressioni differisce

## Espressioni regolari vs Wildcards

### Esempio

#### Elenca tutti i file che cominciano per R

```
[andrea@praha Data]$ ls -l R*
-r-r-r-r-1 andrea andrea 50 2009-01-14 17:55 README
drwxr-xr-x 4 andrea andrea 4096 2008-12-22 13:57 Results
```
#### • Seleziona le righe che contengono R zero o più volte

```
[andrea@praha Data]$ ls -l | grep 'R*'
total 28
drwxr-xr-x 2 andrea andrea 4096 2008-12-22 13:06 Fasta
drwxr-xr-x 2 andrea andrea 4096 2009-01-14 17:37 Labels
-rw-r--r-- 1 andrea andrea 49 2009-01-14 18:30 ls.out
-r-r-r-r-1 andrea andrea 50 2009-01-14 17:55 README
drwxr-xr-x 4 andrea andrea 4096 2008-12-22 13:57 Results
drwxr-xr-x 4 andrea andrea 4096 2009-01-19 14:37 tmp2
-rw-r--r-- 1 andrea andrea 797 2009-01-14 19:01 uniq.txt
```
## Espressioni regolari vs Wildcards

### Esempio

#### Elenca tutti i file che cominciano per 12 oppure 13

 $[and readpraha TmpDownloads]$  [s  $1{2,3}$   $\star$ 12.1.1.135.3092.pdf 1328439704253438\_article.pdf

## Seleziona le righe che contengono 1 ripetuto due o tre volte

```
[andrea@praha TmpDownloads]$ ls | grep -E "1{2,3}"
10.1.1.74.5119.pdf
1128439704253438_article.pdf
```
## Espressioni regolari

### **Nota**

- Gli operatori di ripetizione permettono di espandere la *sottostringa* che deve soddisfare l'espressione
- Il numero massimo di ripetizioni vincola la sottostringa che soddisferà l'espressione, NON la riga intera.
- Se una riga contiene una sottostringa che soddisfa l'espressione, grep la restituirà in uscita, anche se tale sottostringa è seguita da un'ulteriore ripetizione oltre al numero consentito dall'espressione
- Vedremo che questo farà differenza quando si *concatenano* espressioni

#### Esempio

```
[andrea@praha Data]$ cat Fasta/* | grep -E "A?" \
> | grep -E "A{2}"
```
MADAAVHGHG AAILGDEYLW AAVILESIFL GSAAEVMKKY AIGPAASLVV GTNAAMRKAF

**[Redirezione, filtri, espressioni regolari](#page-0-0)**

#### Concatenazione

- Le espressioni regolari possono essere *concatenate* per creare espressioni più complesse.
- L'espressione risultante sara soddisfatta se si riesce a ` trovare una sequenza di stringhe contigue ciascuna delle quali soddisfa la corrispondente espressione
- Ad esempio, una parola è una semplice concatenazione di espressioni che consistono in singoli caratteri
- Quando una espressione contiene operatori di ripetizione, le sottostringhe compatibili con tali operatori vengono provate l'una dopo l'altra, verificando se ciò che rimane dopo la sottostringa è compatibile con le espressioni successive

## Espressioni regolari

#### Concatenazione: esempi

```
[andrea@praha Data]$ cat Fasta/* | grep -E "A?Q"
 MVLSEGEWQL
 MQKGNFRNQR
 AQCEATIESN
 GERRRSOLDR
 MALTNAQILA
 OTDVIAORKA
 MHPRFQTAFA
 QNEGHECQCQ
[andrea@praha Data]$ cat Fasta/* | grep -E "TS+K"
 MAKKTSSKGK
[andrea@praha Data]$ cat Fasta/* | grep -E "S.*E{2,3}V"
 MTGMSREEVE
 MSSSEEVSWI
```
**[Redirezione, filtri, espressioni regolari](#page-0-0)**

#### **Alternative**

- E' possibile specificare piu espressioni regolari ` *alternative*, separandole con
- **.** La riga sarà soddisfatta se una qualsiasi delle espressioni alternative è soddisfatta
- Alternative e concatenazione di espressioni possono essere combinate a piacere

#### Alternative: esempi

```
[andrea@praha Data]$ cat Fasta/* \
> | grep -E "G.*D{2, }|^E.*F"
  ETFEIPESVT
 EEEFQFLRCQ
  GPQTDDPRNK
[andrea@praha Data]$ cat Fasta/* | \
> qrep -E "EI+. *E$|H[CDE]{2}"
  QNEGHECQCQ
 MELTKEIISE
 LDAFQEIPLE
  GSHMRVYHEC
```
## Espressioni regolari

### Precedenza

- $\bullet$  Quando si combinano più espressioni regolari, il modo con cui si interpreta l'espressione risultante dipende dalle *regole di precedenza*
- Nelle operazioni aritmetiche, la precedenza tra operatori ci dice ad esempio che

$$
a+b\times c=a+(b\times c)
$$

- Nelle espressioni regolari, l'ordine di precedenza è :
	- **<sup>1</sup>** ripetizione **<sup>2</sup>** concatenazione
	- **<sup>3</sup>** alternativa

#### Precedenza: esempi

 $"A?Q" = " (A?)Q"$  $"TS+K" = "T(S+)K"$  $"S.*E\{2,3\}V" = "S(.*) (E\{2,3\})V"$  $"G.*D{2, } |\hat{C}_{\cdot}\rangle| \hat{C}_{\cdot}\times F" = " (G(.*) (D{2, }))) | (C E(.*)F) "$  $"EI+.*E$|H[CDE]{2}" = " (E(I+) (.*)E$)| (H([CDE]{2}))"$ 

## Precedenza

- Come per le espressioni algebriche, è possibile stabilire una precedenza diversa racchiudendo le espressioni tra parentesi tonde
- Tale possibilità è utile per forzare precedenze diverse da quelle di default, tipo:
	- applicare un operatore di ripetizione ad una espressione complessa
	- far precedere o seguire un'alternativa da altre espressioni

#### Precedenze: esempi

```
[andrea@praha Data]$ cat Fasta/* | grep -E "E(I+.)*E$"
 MEFDYVICEE
 MELTKEIISE
  MLMREVTKEE
 MDLSALRVEE
[andrea@praha Data]$ cat Fasta/* \
> | grep -E "D(K+E|[CDE]{2}). *T"
  MDKDCEMKRT
 PKYTIVDKET
```
## Espressioni regolari

### Righe che NON soddisfano l'espressione

 $\bullet$  L'opzione  $-v$  permette di selezionare le righe che NON soddisfano l'espressione indicata

```
[andrea@praha Data]$ cat alignments
# STOCKHOLM 1.0
#=GF ID RRM_1
#=GF AC PF00076.17
#=GF DE RNA recognition motif.
#=GF PI rrm;
...
[andrea@praha Data]$ cat alignments | grep ˆ# -v
C1GKH7_PARBD/164-234 ......................IFIQNL....
C1H4D7_PARBA/94-166 ......................IFIQNL....
...
```